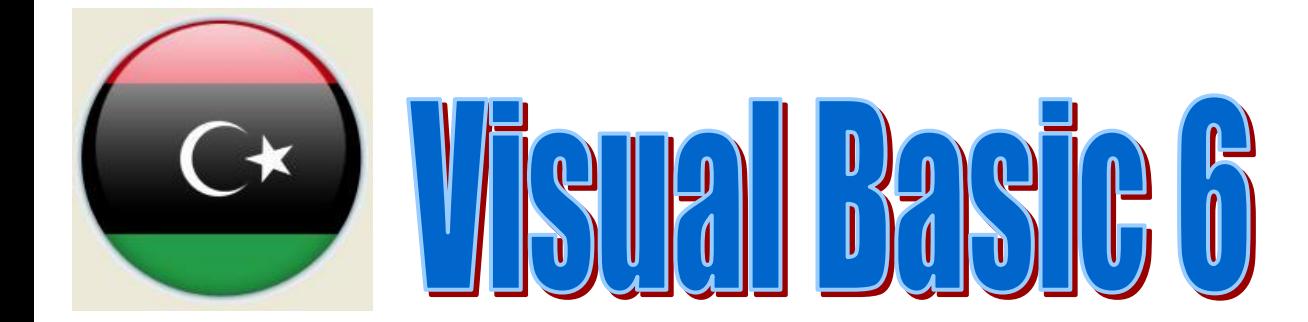

## خطوات الربط والتعامل مع قاعدة البيانات

الربط باستخدام أداة

## **ADO**

قاعدة بيانات

**Microsoft Office Access 2007** 

أعداد المهندس : جمال سعد الجروشي

**بسم الله الرحمن الرحيم** اللهم صل*ي* وسلم على سيدنا محمد وعلى اله وصحبه وسلم تسليماً كثيراً إل*ى* يوم الدين ..

## **1 -جذول قاعذة انبياناث**

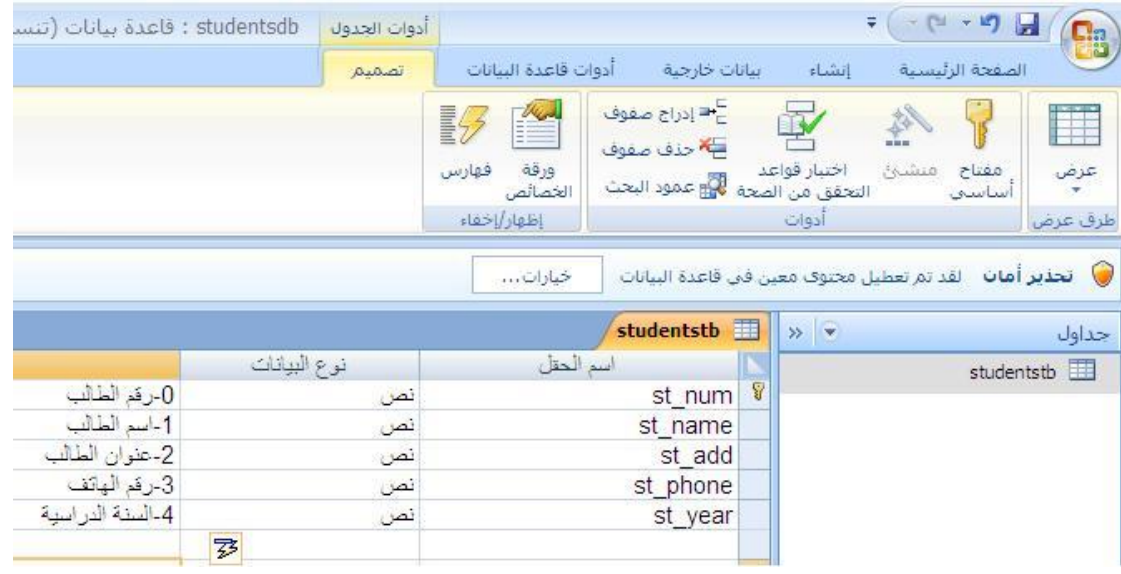

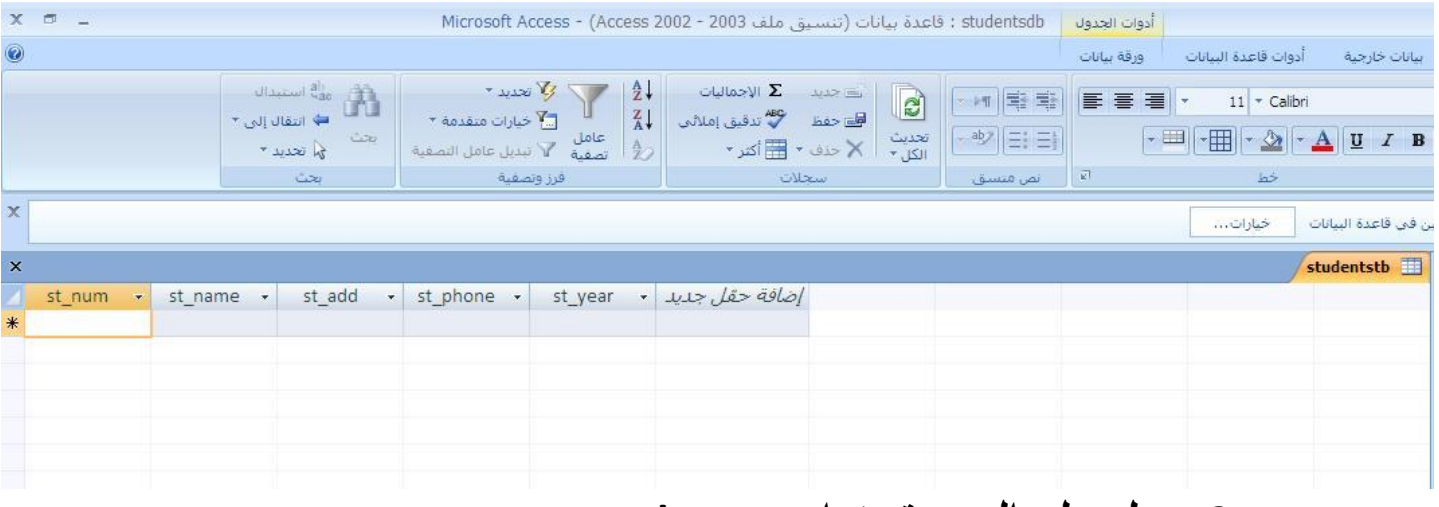

**2 -يجهذ عهى السي ححج اسى student 3 -انًهفاث يىضحت بعذ انشاء قاعذة انبياناث ويهفاث نغت انبريجت**

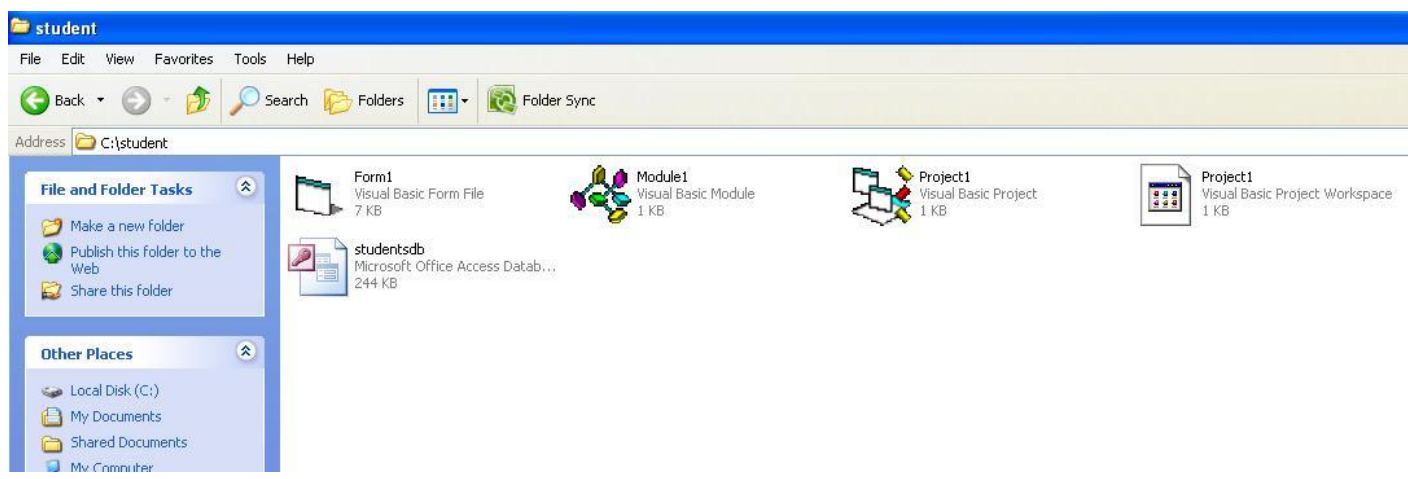

4 شُكل الفورم

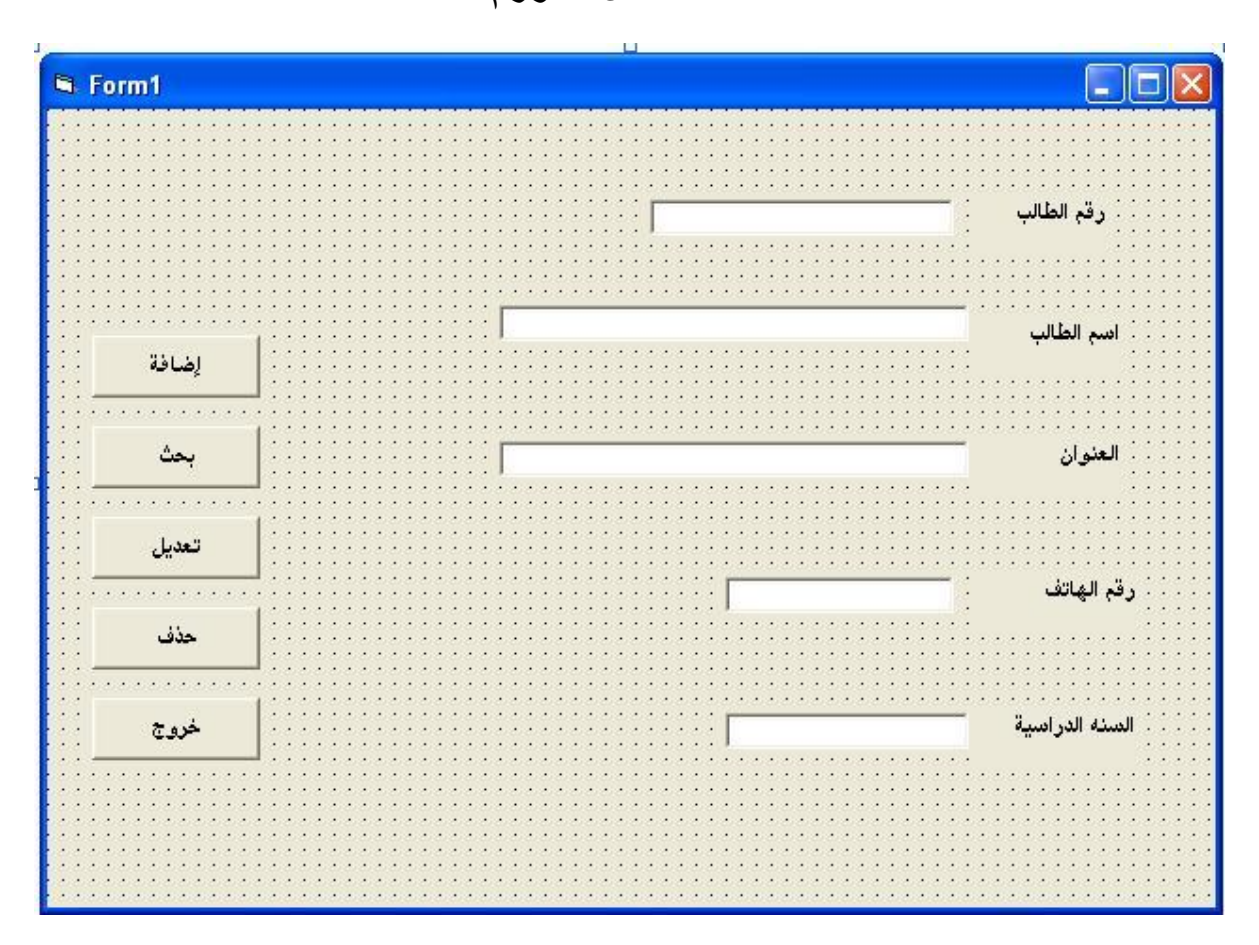

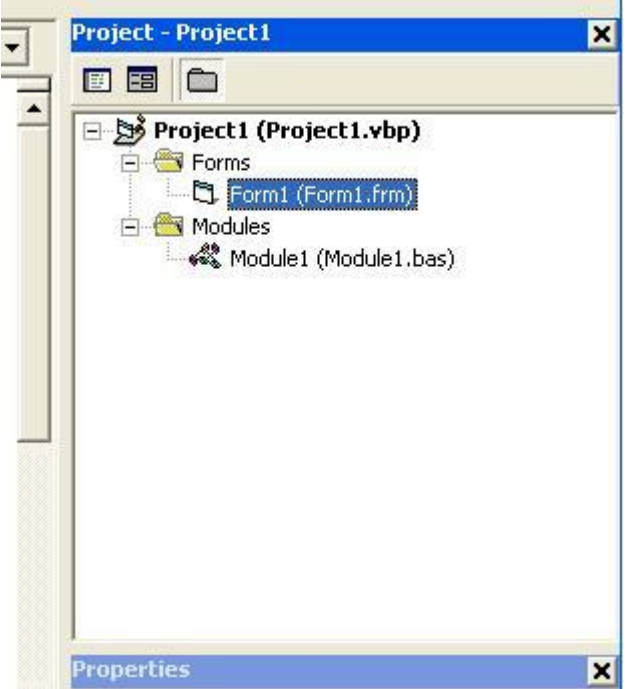

## 5 ـاختيار أداة الربط من مكتبة فيجول بيسك

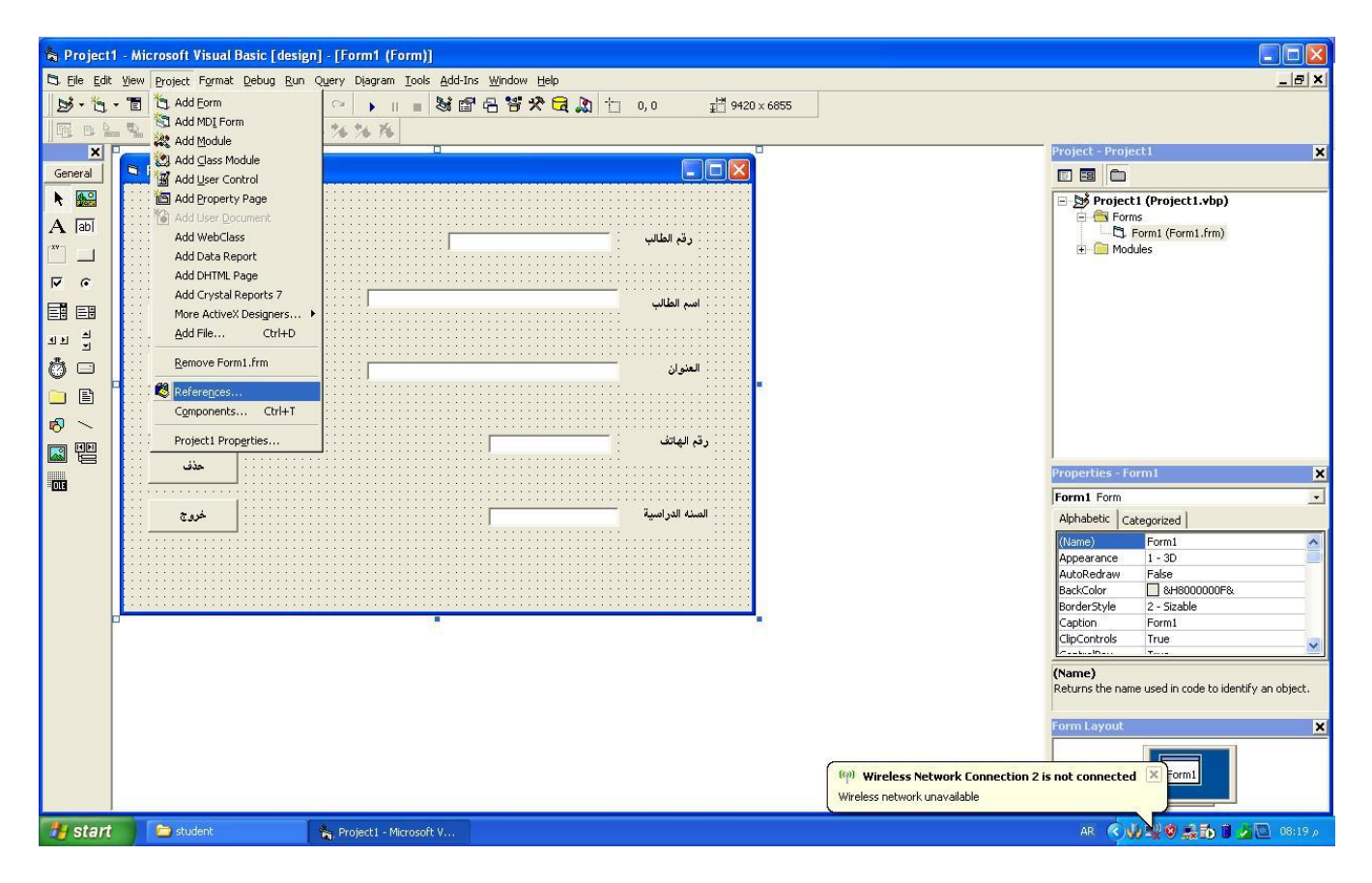

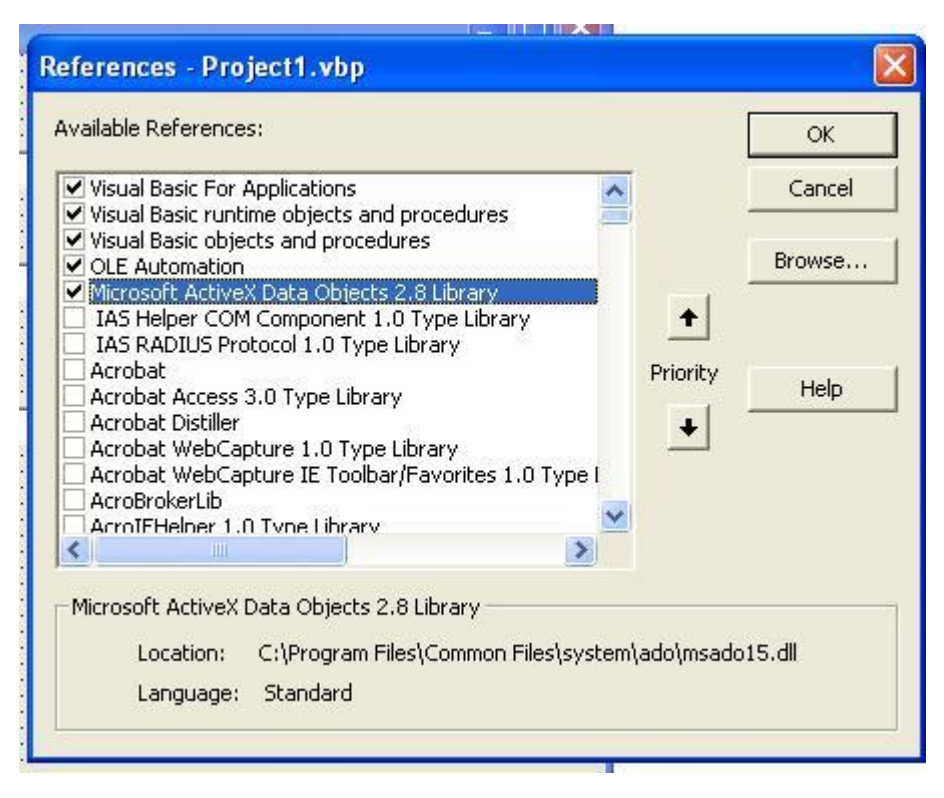

6 جميع الأوامر المستخدمة

'Modules

Global db As New ADODB.Connection

كود الحفظ SAVE CODE '

Private Sub Command1 Click()

Dim rs As New ADODB.Recordset

Dim rs1 As New ADODB.Recordset

```
rs1.Open "select * from studentstb where st_num =" + "'" + Text1.Text + "'", db, 1, 2
```
If rs1.RecordCount <> 0 Then

" رسالة أعلام "، 64 ، " هذه الرقم موجود " MsgBox

Exit Sub

End If

' rs. Open "studentstb", db, ad Open Dynamic, ad Lock Optimistic

rs.Open "studentstb", db, 1, 2

rs.AddNew

rs("st\_num") = Trim(Text1.Text)

rs("st\_name") = Trim(Text2.Text)

rs("st\_add") = Trim(Text3.Text)

rs("st\_phone") = Trim(Text4.Text)

 $rs("st\_year") = Trim(Text5.Text)$ 

rs.Update

Text1.Text =  $""$ 

Text2.Text =  $""$ 

Text3.Text =  $""$ 

Text4.Text =  $""$ 

Text5.Text =  $""$ 

```
" رسالة أعالم " , 64 , " جوث عولية حفظ البيانات بنجاح " MsgBox
```
End Sub

```
كود البحث SEARCH CODE '
```
Private Sub Command2\_Click()

Dim NUM

("صندوق االدخال ", " ادخل رلن الطالب ")InputBox = NUM

If NUM = "" Then

Exit Sub

End If

```
 Dim rs As New ADODB.Recordset
```

```
 rs.Open "select * from studentstb where st_num=" + " ' " + NUM + " ' ", db, 1, 2
```

```
 'rs.Open "select * from alma7dr where sand_almlkia=" + NUM , db, 1, 2
```

```
 If rs.RecordCount = 0 Then
```

```
" رسالة أعالم " , 64 , " هذا الزلن غيز هسجل " MsgBox
```
Exit Sub

End If

```
'+++++++++++++++++++++++++
```

```
Text1.Text = rs("st_num")
```

```
Text2.Text = rs("st\_name")
```

```
Text3.Text = rs("st_add")
```

```
Text4.Text = rs("st_phone")
```

```
Text5.Text = rs("st\_year")
```
End Sub

كود التعديل EDIT CODE' Private Sub Command3\_Click() Dim rs As New ADODB.Recordset rs.Open "select \* from studentstb where st\_num =" + "'" + Trim(Text1.Text) + "'", db, 1, 2 If rs.RecordCount = 0 Then "هذه الزلن غيز هسجل" MsgBox Exit Sub End If

rs("st\_num") = Trim(Text1.Text)

rs("st\_name") = Trim(Text2.Text)

rs("st\_add") = Trim(Text3.Text)

rs("st\_phone") = Trim(Text4.Text)

rs("st\_year") = Trim(Text5.Text)

rs.Update

"جوث عولية الحعديل بنجاح ", ,64 "رسالة أعالم" MsgBox

End Sub

كود الحذف DELETE CODE' Private Sub Command4\_Click() Dim rs As New ADODB.Recordset

```
'rs.Open "select * from moad where mathsymb=" + "'" + NUM + "'", db, 1, 2
rs. Open "select * from studentstb where st_num =" + "'" + Text1 + "'", db, 1, 2
If rs.RecordCount = 0 Then
R = MsgBox(" رسالة أعلام "، 64 "، هذه الرقم غير مسجل ")
Exit Sub
Else
rs.Delete
" رسالة أعالم " , ,64 " جوث عولية الحذف بنجاح " MsgBox
Text1.Text = ""
Text2.Text = ""
Text3.Text = ""
Text4.Text = ""
Text5.Text = ""
End If
End Sub
Private Sub Command5_Click()
End
End Sub
Private Sub Form_Load()
Set rs = New ADODB.Recordset
Dim s As String
s = "provider=microsoft.jet.oledb.4.0;"
s = s & "data source=" & App.Path & "\studentsdb.mdb"
db.ConnectionString = s
db.Open
End Sub
تمنياتي للجميع التوفيق مع درس اخر ان شاء الله .......
```